Estimado Padre/Tutor:

El Distrito Escolar del Condado de Rutherford se complace en anunciar que todos los alumnos en los grados 9 al 12 tendrán acceso al programa Microsoft 365 para la Educación comenzando en el año escolar 2015-2016.

El programa Microsoft Office 365 para la Educación permitirá que los alumnos tengan acceso desde cualquier lugar y en cualquier momento a las Aplicaciones de Microsoft Office Web como lo son Word, PowerPoint, Excel, y OneNote, así como a One Drive para el almacenamiento de documentos, y a la Aplicación para Correo Electrónico Outlook en un ambiente supervisado. Estas herramientas harán posible que los alumnos colaboren en proyectos mediante el uso de estas aplicaciones, lo cual es una necesidad mientras continuamos trabajando en proyectos y evaluaciones en el siglo 21.

Estas cuentas de correo electrónico para alumnos son muy diferentes a las cuentas de correo electrónico regulares por que el sistema es supervisado para el uso de lenguaje explícito o temas no apropiados para el ambiente escolar, y si es necesario, la administración puede entrar a las cuentas. El supervisar estos correos electrónicos ayuda a proteger a los alumnos como lo exigen la Ley de Protección de la Infancia en el Internet de la Comisión Federal de Comunicaciones (FCC CIPA por sus siglas en inglés) y la Ley de la Protección de la Privacidad Infantil en Internet (COPPA por sus siglas en inglés).

Sólo se les asignará una cuenta de correo electrónico a los alumnos cuyos padres firmaron la Política del Distrito sobre el Uso Aceptable del Internet al principio del año escolar. Si el expediente de su hijo(a) no tiene la forma sobre el Uso Aceptable del Internet al corriente, su hijo(a) no podrá participar de este servicio. Esta forma se firma cada año durante la orientación para alumnos, y puede actualizarla visitando la oficina de su escuela.

Para entrar en el programa Microsoft Office 365 para la Educación, los alumnos tienen que ir a la página web de las Escuelas del Condado de Rutherford en [www.rcschools.net](http://www.rcschools.net/) y hacer clic en el enlace que lee Office 365 Email, el cual se encuentra en el menú a la izquierda. El nombre de usuario/dirección de correo electrónico del alumno será igual al que usa para entrar a la computadora escolar añadiéndole al final @student.rcschools.net. El nombre de usuario (username) es la primera letra del nombre legal del alumno, el apellido, y de dos a cuatro números asignados. Ejemplo: jdoe123@student.rcschools.net

La clave de acceso (password) será su número de identificación del estado-siete dígitos (el número que usa en la cafetería y biblioteca escolar).

Si usted tiene alguna pregunta o preocupación sobre el uso de la cuenta en el programa Microsoft Office 365 para la Educación, por favor vea a continuación la lista de personas con las cuales puede consultar.

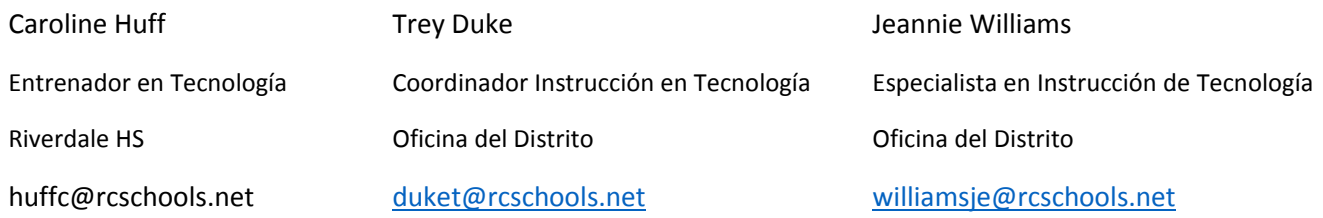